# **NSE7\_PBC-6.4Q&As**

Fortinet NSE 7 - Public Cloud Security 6.4

### **Pass Fortinet NSE7\_PBC-6.4 Exam with 100% Guarantee**

Free Download Real Questions & Answers **PDF** and **VCE** file from:

**https://www.leads4pass.com/nse7\_pbc-6-4.html**

### 100% Passing Guarantee 100% Money Back Assurance

Following Questions and Answers are all new published by Fortinet Official Exam Center

**63 Instant Download After Purchase** 

- **63 100% Money Back Guarantee**
- 365 Days Free Update

**Leads4Pass** 

800,000+ Satisfied Customers

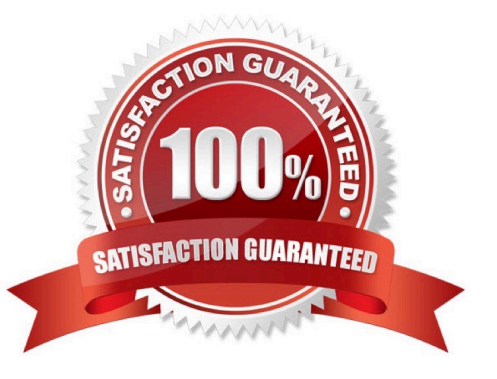

#### **QUESTION 1**

You are deploying Amazon Web Services (AWS) GuardDuty to monitor malicious or unauthorized behaviors related to AWS resources. You will also use the Fortinet aws-lambda-guardduty script to translate feeds from AWS GuardDuty findings into a list of malicious IP addresses. FortiGate can then consume this list as an external threat feed.

Which Amazon AWS services must you subscribe to in order to use this feature?

- A. GuardDuty, CloudWatch, S3, Inspector, WAF, and Shield.
- B. GuardDuty, CloudWatch, S3, and DynamoDB.
- C. Inspector, Shield, GuardDuty, S3, and DynamoDB.
- D. WAF, Shield, GuardDuty, S3, and DynamoDB.

Correct Answer: A

Reference: https://fortinetweb.s3.amazonaws.com/docs.fortinet.com/v2/attachments/ed901ad2-4424

#### **QUESTION 2**

An organization deployed a FortiGate-VM in the Google Cloud Platform and initially configured it with two vNICs. Now, the same organization wants to add additional vNICs to this existing FortiGate-VM to support different workloads in their environment.

How can they do this?

- A. They can create additional vNICs using the Cloud Shell.
- B. They cannot create and add additional vNICs to an existing FortiGate-VM.
- C. They can create additional vNICs in the UI console.
- D. They can use the Compute Engine API Explorer.

Correct Answer: D

Reference: https://fortinetweb.s3.amazonaws.com/docs.fortinet.com/v2/attachments/62d32ecf-687f-11ea9384-0050569 2583a/FortiOS-6.4-GCP\_Cookbook.pdf

#### **QUESTION 3**

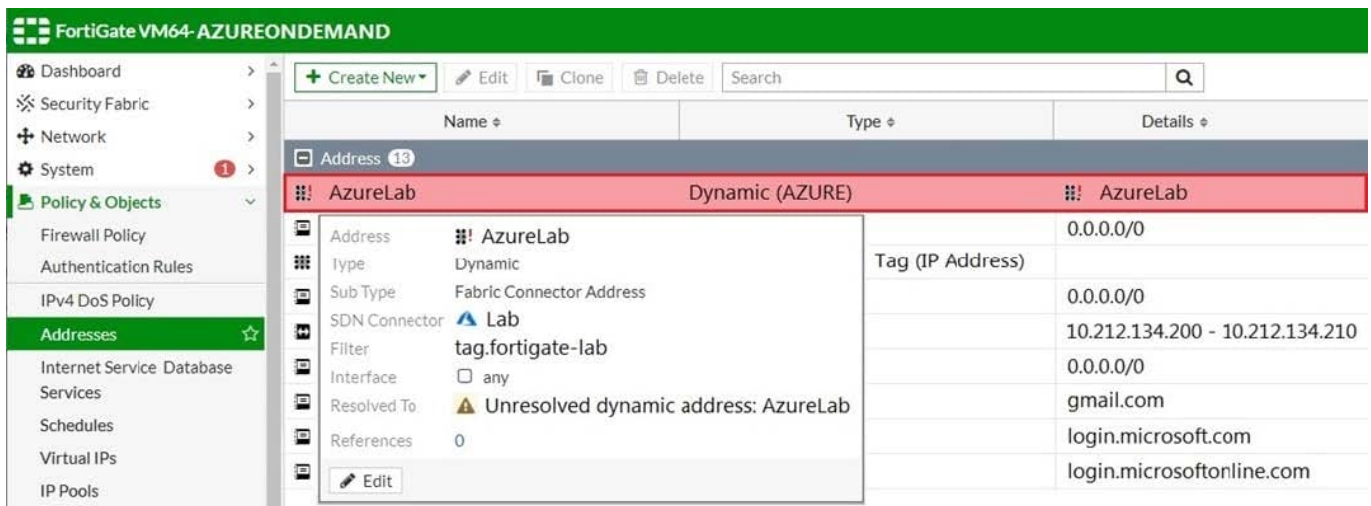

Refer to the exhibit. Your senior administrator successfully configured a FortiGate fabric connector with the Azure resource manager, and created a dynamic address object on the FortiGate VM to connect with a windows server in Microsoft Azure. However, there is now an error on the dynamic address object, and you must resolve the issue.

How do you resolve this issue?

A. Run diagnose debug application azd -l on FortiGate.

B. In the Microsoft Azure portal, set the correct tag values for the windows server.

C. In the Microsoft Azure portal, access the windows server, obtain the private IP address, and assign the IP address under the FortiGate-VM AzureLab address object.

D. Delete the address object and recreate a new address object with the type set to FQDN.

Correct Answer: C

**QUESTION 4**

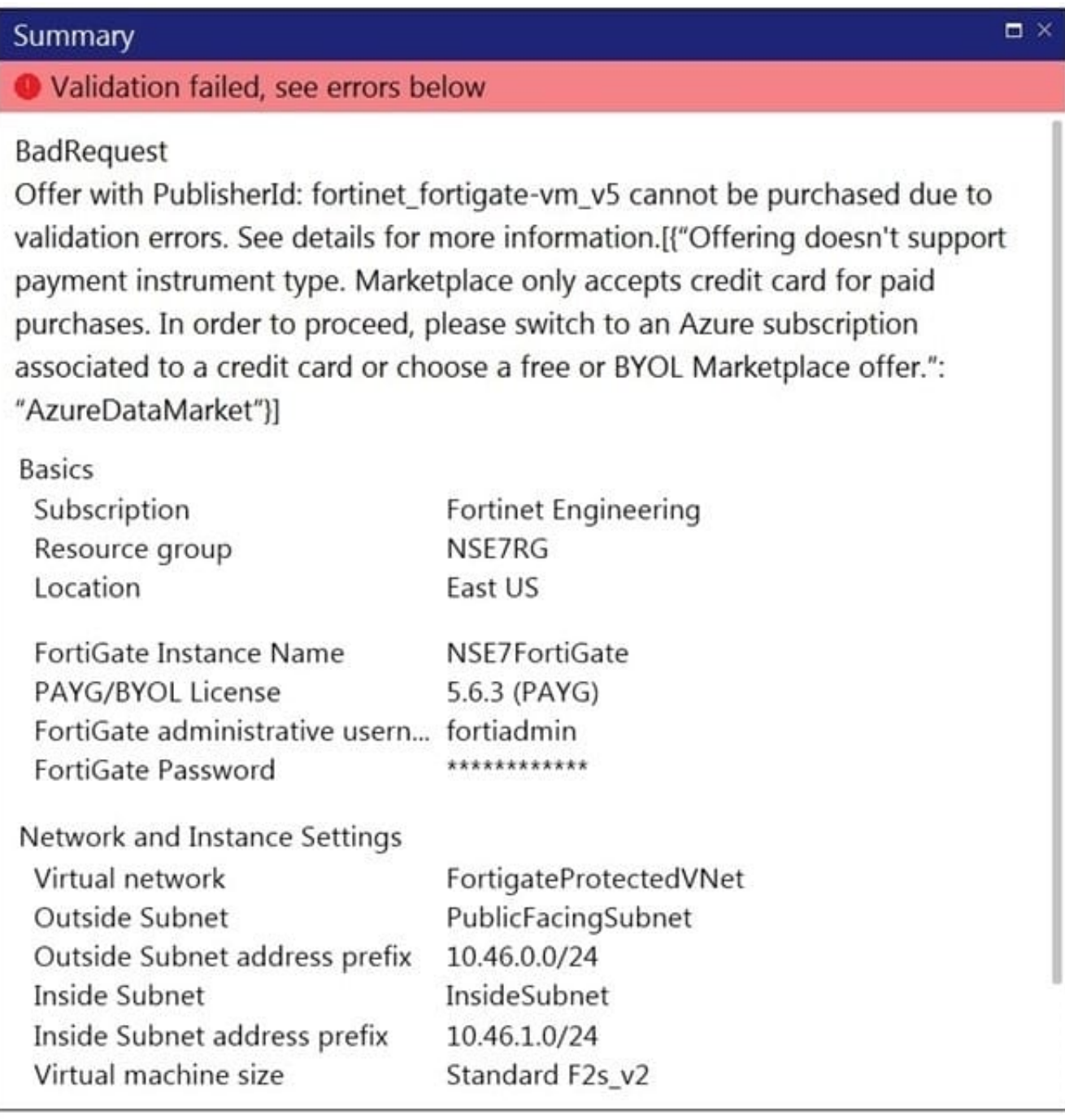

Refer to the exhibit. You are deploying a FortiGate-VM in Microsoft Azure using the PAYG/On-demand licensing model. After you configure the FortiGate-VM, the validation process fails, displaying the error shown in the exhibit.

What caused the validation process to fail?

A. You selected the incorrect resource group.

- B. You selected the Bring Your Own License (BYOL) licensing mode.
- C. You selected the PAYG/On-demand licensing model, but did not select correct virtual machine size.
- D. You selected the PAYG/On-demand licensing model, but did not associate a valid Azure subscription.

Correct Answer: A

#### **QUESTION 5**

Your company deploys FortiGate VM devices in high availability (HA) (active-active) mode with Microsoft Azure load balancers using the Microsoft Azure ARM template. Your senior administrator instructs you to connect to one of the FortiGate devices and configure the necessary firewall rules. However, you are not sure now to obtain the correct public IP address of the deployed FortiGate VM and identify the access ports.

How do you obtain the public IP address of the FortiGate VM and identify the correct ports to access the device?

A. In the configured load balancer, access the inbound NAT rules section.

B. In the configured load balancer, access the backend pools section.

C. In the configured load balancer, access the inbound and outbound NAT rules section.

D. In the configured load balancer, access the health probes section.

Correct Answer: C

Reference: https://www.fortinet.com/content/dam/fortinet/assets/deployment-guides/dg-fortigate-highavailabilityazure.pdf

[Latest NSE7\\_PBC-6.4](https://www.leads4pass.com/nse7_pbc-6-4.html) **[Dumps](https://www.leads4pass.com/nse7_pbc-6-4.html)** 

NSE7 PBC-6.4 Exam **[Questions](https://www.leads4pass.com/nse7_pbc-6-4.html)** 

[NSE7\\_PBC-6.4 Braindumps](https://www.leads4pass.com/nse7_pbc-6-4.html)